# ДЕРЖАВНИЙ ВИЩИЙ НАВЧАЛЬНИЙ ЗАКЛАД<br>«ХЕРСОНСЬКИЙ ДЕРЖАВНИЙ АГРАРНИЙ УНІВЕРСИТЕТ»

Кафедра Обліку і оподаткування

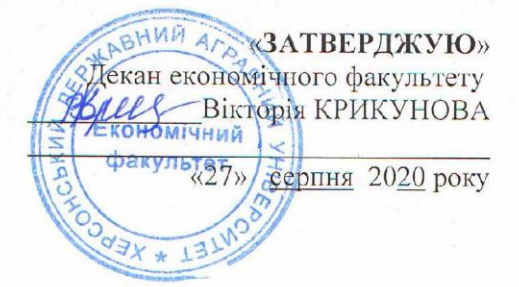

# РОБОЧА ПРОГРАМА НАВЧАЛЬНОЇ ДИСЦИПЛІНИ

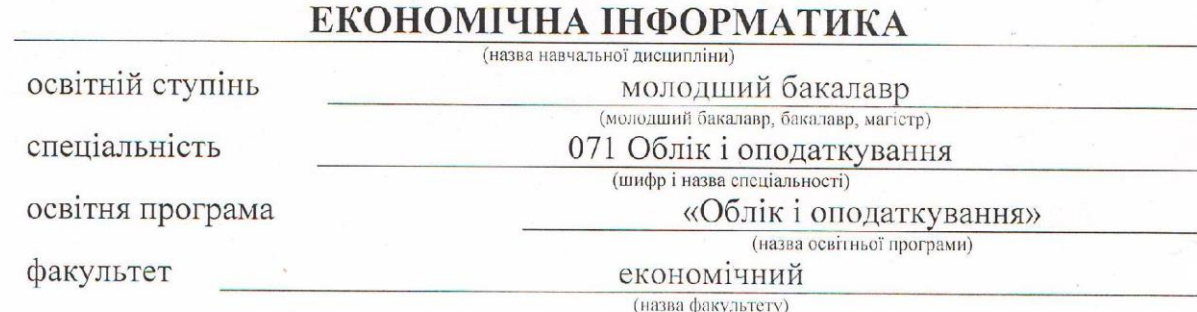

2020 - 2021 навчальний рік

Робоча програма дисципліни «Економічна інформатика» ПЛ (назва навчальної дисципліни) здобувачів вищої освіти. навчаються освітньою програмою ШО  $3a$ «Облік і оподаткування», спеціальністю 071 «Облік і оподаткування» (назва освітньої програми) (шифр і назва спеціальності)

#### Розробники:

Ганна Димова, доцент кафедри менеджменту та інформаційних технологій, к.т.н.

Робочу програму схвалено на засіданні кафедри менеджменту та інформаційних технологій **MOGITARADI** 

Протокол від " $27$ " серпня 2020 року № 1

Схвалено методичною комісією економічного факультету

Протокол від "27 " серпня 2020 року  $N_2$  1

Затверджено на Вченій раді факультету части економічного

Протокол від "27" серпня 2020 року  $N_2$  1

 $2020$  poky

Завідувач кафедри менеджменту та інформаційних технологій по насрмаційних

 $J + I$  rin

 $\mathbb{R}^{N\times N}$  in  $\mathbb{R}^{N}$  $\frac{1}{27}$  " серпня

作業にも非

Owner (підпис)

Кириченко Н.В. (прізвище та ініціали)

а 1 1 даукування»

Протской від 27

CEDITHA

Охвалено методичного ко

#### © Ганна Димова, 2020 рік copismuite ea initilatur

 $\overline{2}$ 

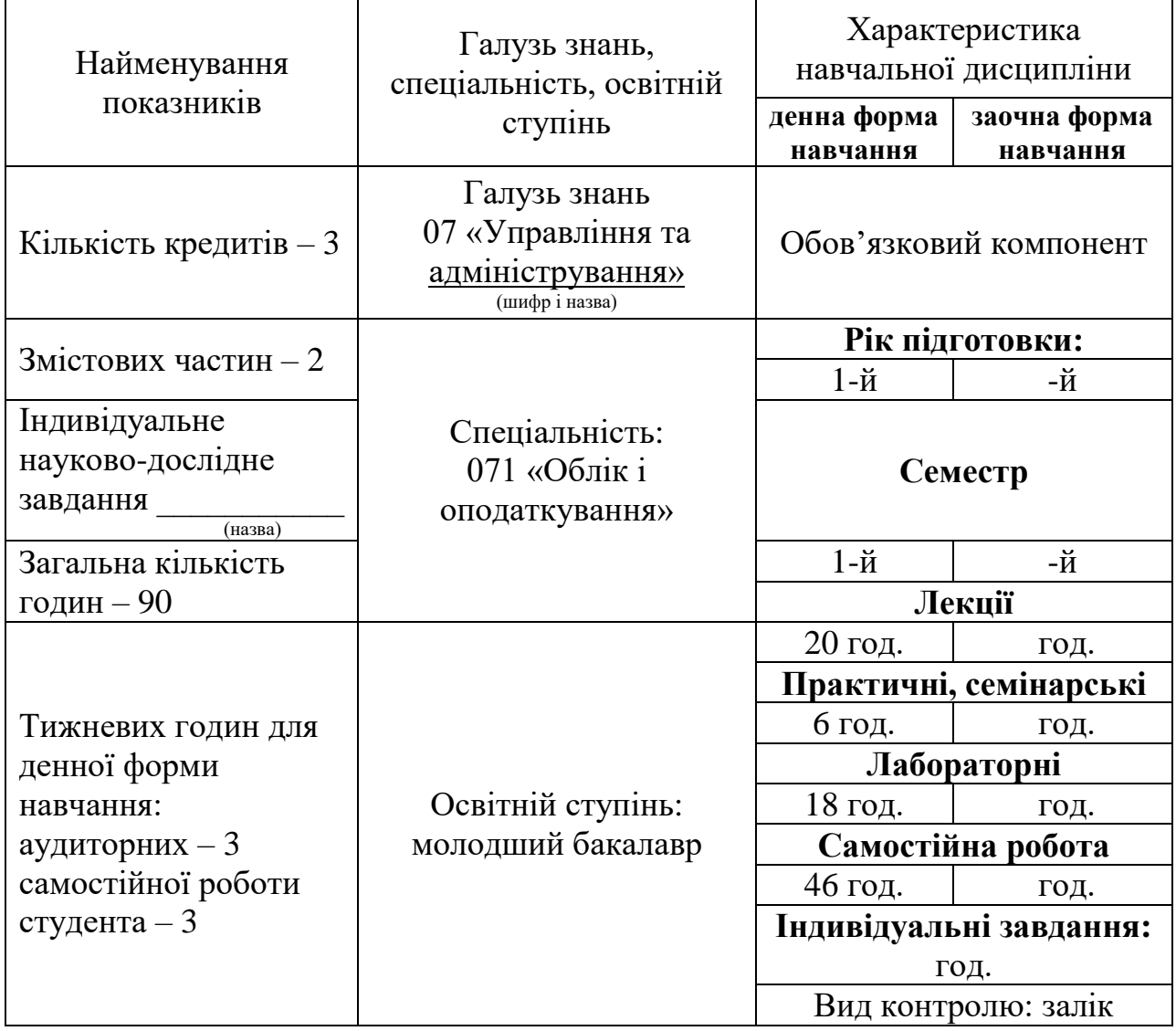

# **Опис навчальної дисципліни**

# **Примітка**.

Співвідношення кількості годин аудиторних занять до самостійної і індивідуальної роботи становить:

для денної форми навчання – 44/46.

# **1. Мета та завдання навчальної дисципліни**

Метою викладання дисципліни «Економічна інформатика» є формування у майбутніх фахівців сучасного рівня інформаційної та комп'ютерної культури, набуття практичних навичок роботи на сучасній комп'ютерній техніці та використання сучасних інформаційних технологій для розв'язання різноманітних задач у практичній діяльності за фахом.

Завданням навчального курсу є:

вивчення теоретичних основ економічної інформатики;

- набуття навичок використання прикладних систем обробки економічних даних;
- розв'язування задач фахового спрямування за допомогою прикладних систем обробки економічних даних.
	- У результаті вивчення навчальної дисципліни здобувач повинен

# **знати:**

- суть понять інформації, інформатики та інформаційних технологій;
- системи счислення, одиниці вимірювання інформації;
- інструменти технічного, системного та програмного забезпечення вирішення задач економічного аналізу;
- принципи формалізації задач економічного аналізу;
- засоби обробки та аналізу даних для обґрунтування прийняття рішень. **вміти:**
- володіти засобами обслуговування та налаштування роботи комп'ютера для вирішення конкретних прикладних задач;
- формалізувати задачі економічного аналізу;
- застосовувати засоби комп'ютерної обробки інформації для економічного аналізу;
- робити обґрунтовані висновки, приймати рішення.

# **Компетентності:**

# **загальні компетентності (ЗК)**

ЗК02 Здатність вчитися і оволодівати сучасними знаннями.

ЗК04 Здатність працювати як самостійно, так і в команді.

ЗК09 Здатність використовувати сучасні інформаційні технологій для розв'язання різноманітних задач у навчальній та практичній діяльності.

# **спеціальні (фахові) компетентності (СК)**

СК03 Здатність до відображення інформації про господарські операції суб'єктів господарювання в фінансовому обліку, їх систематизації, узагальнення у звітності.

СК06 Здійснювати облікові процедури із застосуванням інформаційних систем і комп'ютерних технологій.

# **програмні результати навчання (ПР)**

ПР02 Розуміти місце і значення облікової, аналітичної, контрольної та податкової систем в інформаційному забезпеченні користувачів обліково-аналітичної інформації у вирішенні проблем в сфері соціальної, економічної відповідальності підприємств

ПР08 Розуміти організаційно-економічний механізм управління підприємством та оцінювати ефективність прийняття рішення з використанням обліковоаналітичної інформації

ПР09 Застосовувати інформаційні системи і комп'ютерні технології для обліку та оподаткування

ПР11 Вміти застосовувати економіко-математичні методи в обраній професії.

## **2. Програма навчальної дисципліни**

#### **Змістова частина 1. Застосування засобів обробки даних**

#### **Тема 1. Теоретичний фундамент економічної інформатики**

Предмет і основні завдання дисципліни, і його зв'язок з іншими навчальними дисциплінами. Роль комп'ютерної техніки у сучасному суспільстві.

Загальні відомості про інформацію, ІТ та системи. Форми подання інформації. Одиниці виміру інформації. Економічна інформація. Класифікація економічної інформації.

#### **Тема 2. Сучасні операційні системи та офісні програми**

Огляд сучасних операційних систем: Windows, MacOS, Chrome OS, Linux, Android. Огляд офісних програм, які використовуються для сучасних операційних систем: MS Office, LibreOffice, Microsoft 365, WPS Office, OpenOffice, Google Docs.

#### **Тема 3. Робота MS Word, MS PowerPoint та MS Publisher**

Робота зі структурованими документами в текстовому процесорі MS Word: технологія роботи з текстом документа, таблицями, об'єктами, полями.

Робота з програмою створення презентацій MS PowerPoint та освоєння настільного видавницького середовища MS Publisher.

# **Тема 4. Налаштування роботи в середовищі табличного процесора MS Excel. Структура та організація даних**

Параметри налаштування роботи з файлами в середовищі MS Excel. Принципи побудови таблиць MS Excel. Форматування, стилі форматування таблиць, умовне форматування. Автозаповнення, заповнення даних в арифметичній та геометричній прогресії. Засоби перевірки даних.

Структура даних. Способи організації даних та застосування інструментів табличного процесора MS Excel для їх представлення. Поняття про елементарну одиницю представлення даних у MS Excel. Комірка та діапазон комірок. Формування посилань та зв'язків з комірками таблиць MS Excel. Абсолютна та відносна комірка. Діапазони даних в MS Excel. Імена діапазонів.

## **Тема 5. Застосування функцій Excel в економічних задачах. Графічне представлення економічних даних**

Категорії функцій в Excel. Аргументи функцій. Автофункції. Розв'язання задач аналізу із застосуванням функцій Excel. Застосування функцій логічного аналізу в процесах прийняття рішень.

Види графічного представлення даних. Принципи побудови та призначення лінійних графіків, гістограм, секторних, радіальних діаграм, часових трендів та кривих. Форматування графіків: налаштування підписів, підключення додаткової осі, додавання даних та підписів, орієнтація елементів графіка.

#### **Змістова частина 2. Аналіз даних**

# **Тема 6. Фінансові функції MS Excel в економічних розрахунках. Операції роботи з масивами та матрицями**

Аргументи функцій. Розв'язання економічних задач із застосуванням фінансових функцій Excel.

Організація даних з багатовимірною структурою. Масиви, вектори, матриці. Формалізація задач з багатовимірними масивами. Операції з матрицями та числом. Операції з кількома масивами. Застосування інструментів MS Excel під час роботи з масивами.

# **Тема 7. Методи структуризації, відбору та фільтрації спискових даних для аналізу**

Спискові дані. Структура списків. Побудова підсумків за списковими даними. Вирішення задач фільтрування даних засобами MS Excel. Перевірка введення спискових даних. Робота з формою для вибору, редагування, знищення та додавання спискових даних.

## **Тема 8. Принципи розробки та побудови зведених таблиць для аналізу даних. Проміжні підсумки за даними. Консолідовані дані**

Поняття та принципи побудови зведених таблиць для підбиття підсумків за економічними даними. Застосування фільтрів для побудови підсумків. Застосування інструментів групіювання та автопідсумків для аналізу даних. Консолідація як спосіб групіювання даних різних джерел та організації підсумкових звітів.

#### **Тема 9. Інструменти контролю та захисту даних в MS Excel**

Засоби контролю за вхідними даними. Перевірка даних згідно зі зразком. Організація загального доступу до даних у файлах MS Excel. Відображення та аналіз виправлень. Обробка помилок під час розрахунків. Панель залежностей та її складові. Трасирування формул. Види помилок. Адміністрування даних. Захист інформації програмними та технічними засобами. Засоби MS Excel у наданні прав доступу до документу та для внесення змін у виділений діапазон документа. Паролі доступу.

#### **Тема 10. Графічний редактор Adobe Photoshop**

Інтерфейс Adobe Photoshop. Зміна розмірів зображення та полотна. Основні інструменти Adobe Photoshop. Шари, введення тексту, фільтри.

# **4. Структура навчальної дисципліни**

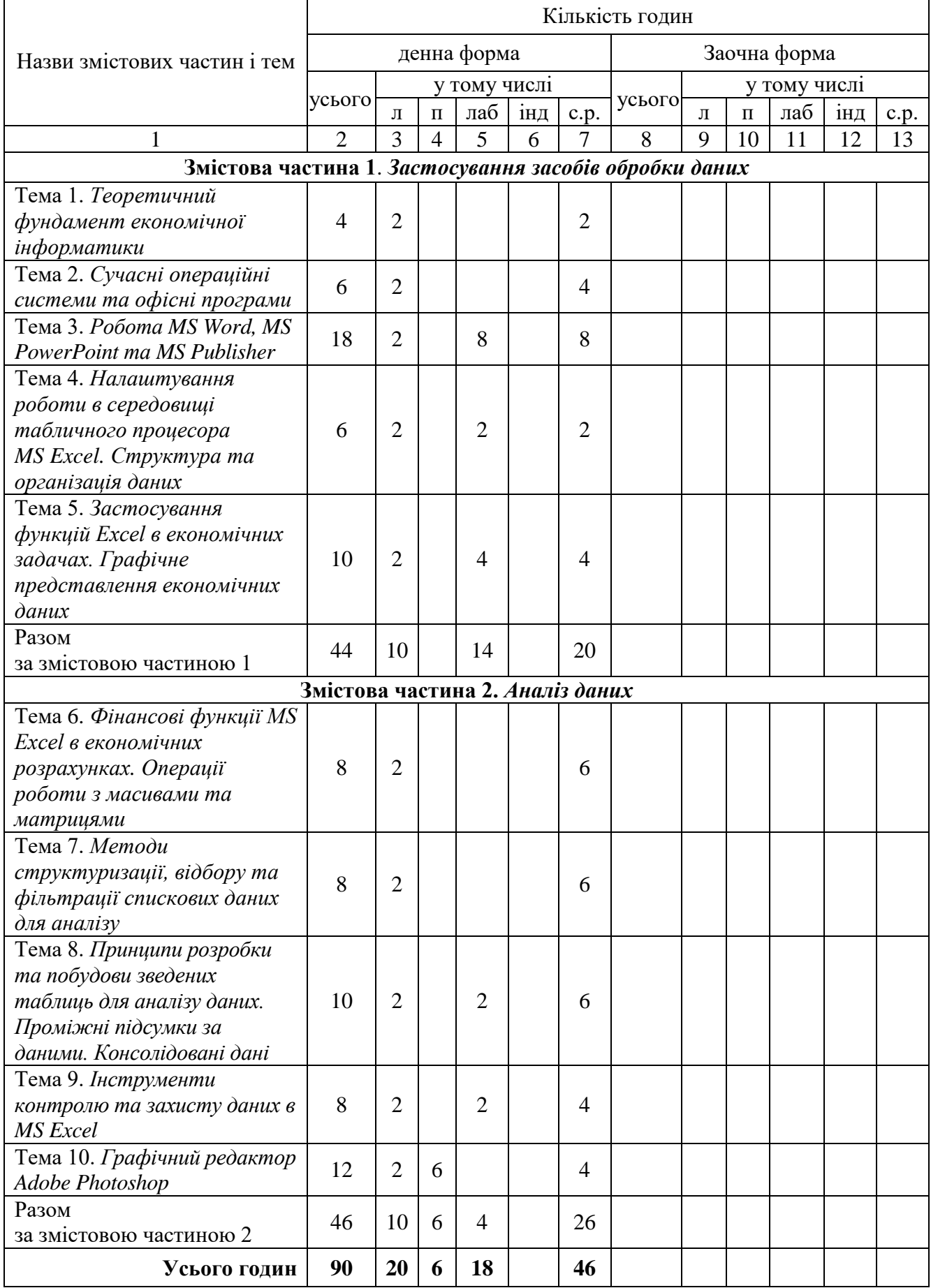

l.

# **5. Теми лекційних занять**

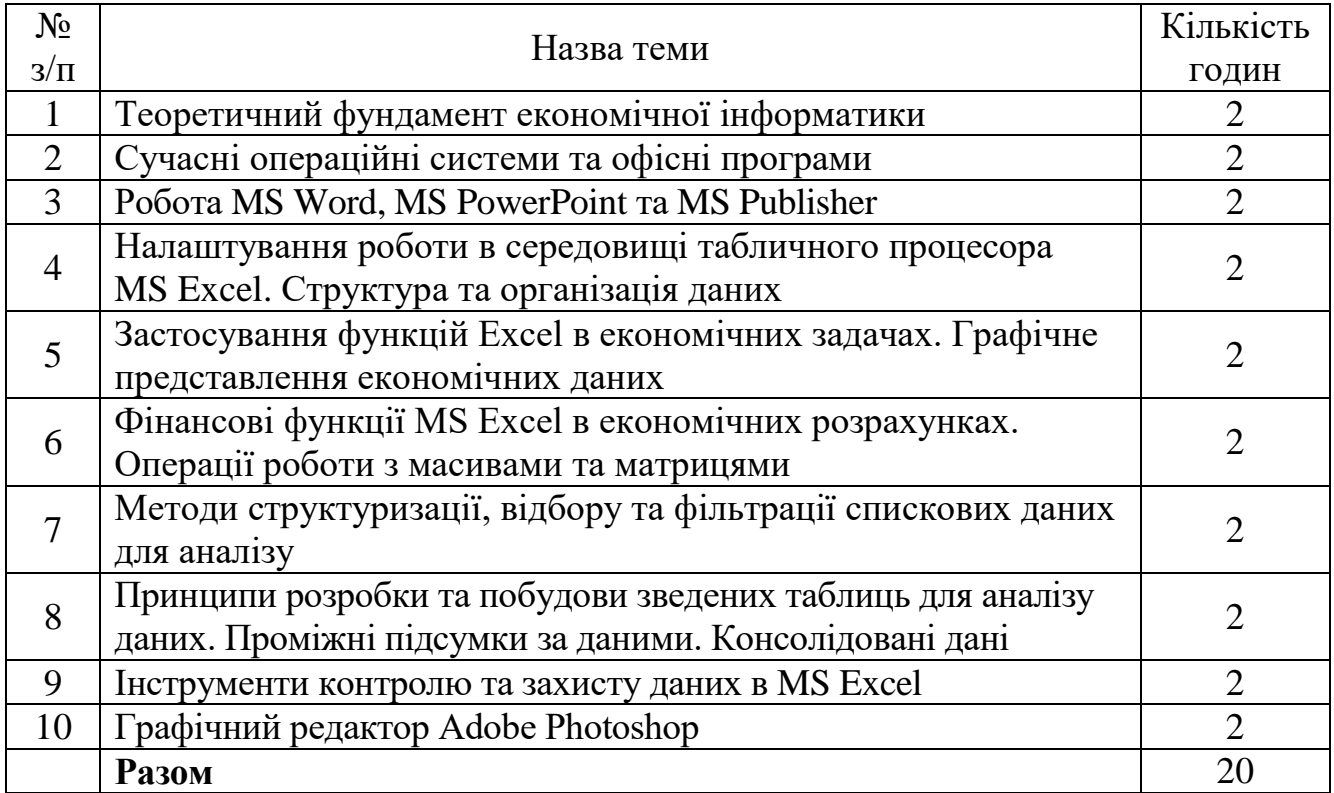

# **6. Теми семінарських занять**

Семінарські заняття не передбачені навчальним планом.

# **7. Теми практичних занять**

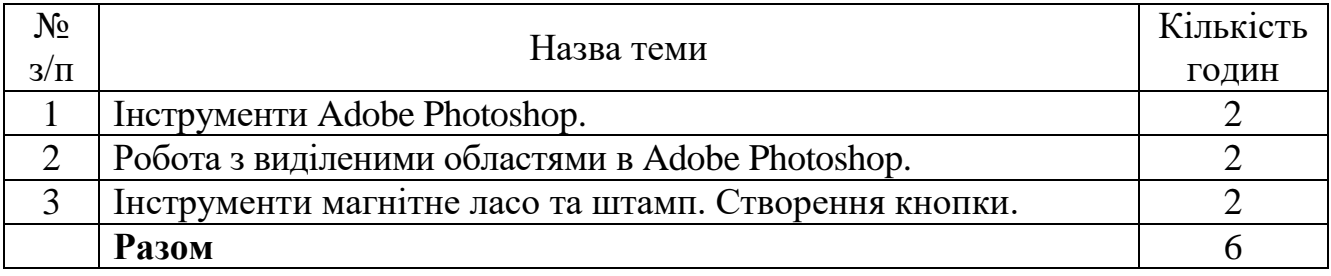

# **8. Теми лабораторних занять**

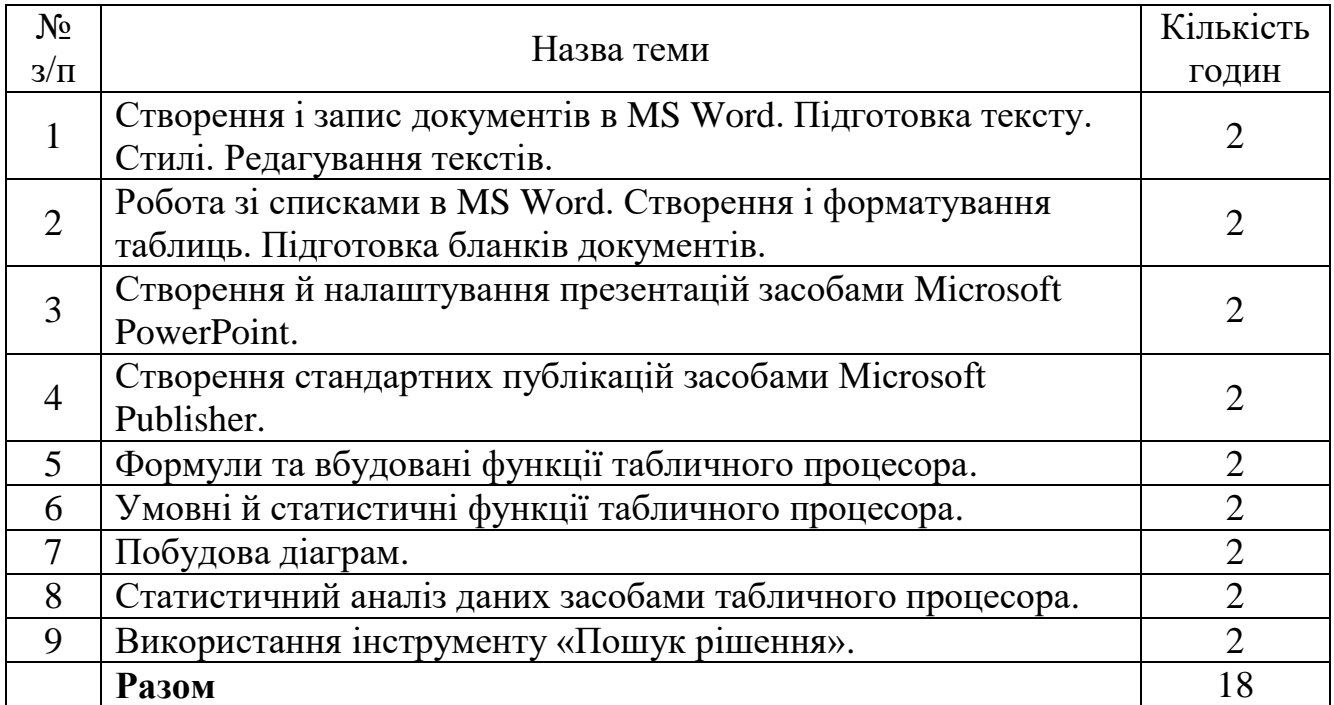

# **9. Самостійна робота**

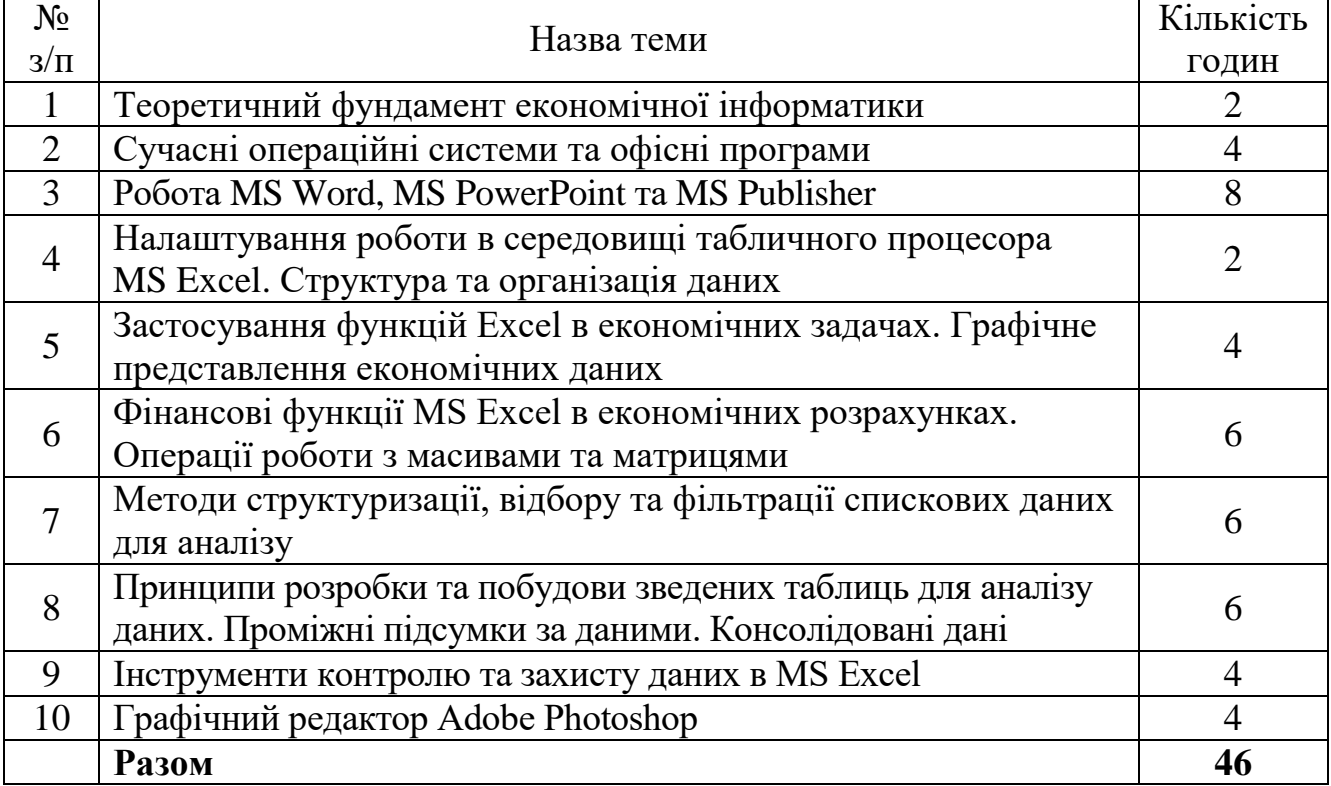

# **10. Індивідуальні завдання**

# Змістова частина №1

# **За допомогою табличного процесора MS Excel зробити наступні маніпуляції з приведеною нижче таблицею:**

# *ВИТРАТИ ДОХІДНОСТІ ЗАСОБІВ ПОЗИЧАЛЬНИКА КРЕТИДУ*

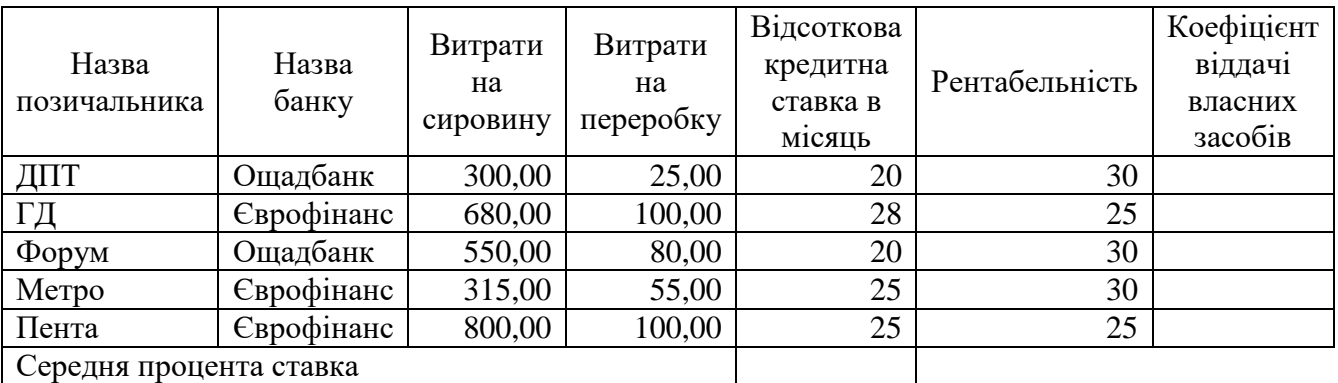

*Коефіцієнт віддачі власних засобів = Рентабельність +Витрати на сировину / Витрати на переробку \* (Відсоткова ставка на місяць).*

1. Розрахувати середню процентну кредитну ставку.

2. Відсортувати дані таблиці по найменуванню банку і найменуванню позичальника.

3. Оформити таблицю за зразком.

4. Шапку таблиці оформити за допомогою заливання.

5. Побудувати графік, який відображає витрати на сировину і витрати на переробку по позичальниках. Дати назви графіку, визначити осі і показати легенду.

# Змістова частина №2

# **Вибрати одну правильну відповідь**

#### *Табличний процесор Microsoft Excel*

*1. Нижче наведені способи завантаження EXCEL. Назвіть той з них, який не дасть результату.*

1) Завантажити WINDOWS, двічі натиснути на ярлик EXCEL (при його наявності на Робочому столі).

2) Завантажити WINDOWS. Виконати команду Головного меню **Пуск-Программы-Microsoft Excel**.

3) Завантажити WINDOWS. Знайти будь-який EXCEL-документ, двічі натиснути на його піктограму.

4) Викликати контекстне меню і завантажити EXCEL.

# *2. Як можна видалити стовпчик В засобами контекстного меню?*

1) Клацнути правою кнопкою миші на імені стовпчика та виконати команду

**Вырезать** контекстного меню.

2) Клацнути правою кнопкою миші на імені стовпчика та виконати команду **Удалить** контекстного меню.

3) Клацнути правою кнопкою миші на імені стовпчика та виконати команду **Скрыть** контекстного меню.

4) Клацнути правою кнопкою миші на комірці **В1** та виконати команду **Удалить**  контекстного меню, встановивши перемикач *«ячейки со сдвигом влево».*

### *3. Яким символом починають вводити формулу?*

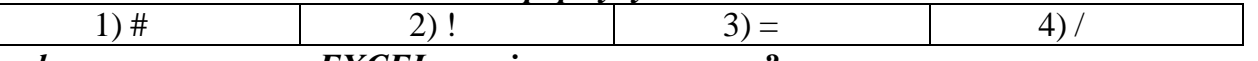

*4. Яка з формул процесора EXCEL не містить помилок?*

 $1) = (A2*B4)-C6-+H7$ 

 $2) = ((A4+(D4-B2))^*D8)$ 

 $3) = (F1*(K3+A7)/(C10-C9))$  $(4) = (A32+(A33+(D4-D3)))$ \*F2~2

# *5. Яка умова повинна бути виконана, щоб над даними, які знаходяться у блоці комірок, можна було виконати арифметичні дії?*

1) Блок повинен бути відформатований.

2) Блок даних повинен бути виділеним.

3) Дані у блоці повинні бути однорідними.

4) Дані у блоці не повинні мати зв'язків з іншими даними.

# *6. Чи є у EXCEL можливість для виділення декількох блоків комірок?*

1)Такої можливості немає.

- 2)Виділення слід виконувати за допомогою клавіші **Ctrl.**
- 3)Виділення слід виконувати за допомогою клавіші **Shift.**

4)Слід послідовно виділити необхідні блоки.

## *7. Якщо після введення числа у комірку на екрані з'являється #######, це означає, що:*

1)Замість числа набрано текст.

- 2)Комірка неправильно відформатована.
- 3)При відображенні на екрані число не вміщується у комірці.
- 4)Перед числом немає знаку =.

# *8. Як перейти у режим редагування комірки? Оберіть невірну дію.*

1)Виділити комірку, клацнувши її мишею, і натиснути F2.

2)Виділити комірку і скористатись пунктом меню **Вид.**

3)Двічі клацнути мишею на комірці.

4)Зробити комірку поточною і клацнути мишею у рядку формули.

# *9. Якщо вказівка миші в EXCEL має вигляд вертикальної риски і розташована у*

# *вікні введення формул, це означає, що можна виконати операцію:*

1) Введення інформації в комірку.

2) Автозаповнення комірок.

3) Зміни ширини стовпчика.

4) Зміни висоти рядка.

# *10. Як скопіювати дані з однієї комірки у інші, розташовані поруч з нею?*

1)Зробити комірку активною, встановити вказівку миші на верхню межу комірки і, утримуючи натиснутою ліву кнопку миші, перетягувати її у потрібному напрямку.

2)Зробити комірку активною, встановити вказівку миші на маркер заповнення, утримуючи натиснутою праву кнопку миші, перетягнути його у потрібному

напрямку, та в меню, що з'явилося, обрати **Копировать ячейки**.

3)Зробити комірку активною, встановити вказівку миші на нижню межу комірки

і, утримуючи натиснутою клавішу **Ctrl,** перетягувати її у потрібному напрямку. 4)Всі перелічені способи вірні.

# *11. Як можна виділити весь рядок?*

1) Зробити поточною будь-яку комірку рядка та натиснути клавіші **Shift+Enter.**

2) Зробити поточною першу комірку рядка та виконати команду **Главная-**

# **Заполнить-Вправо.**

3) Клацнути лівою кнопкою миші на імені рядка.

4) Клацнути лівою кнопкою миші будь-яку комірку рядка при утриманні клавіші **Shift.**

# *12.Як вставити порожній рядок у таблицю?*

1)Поставити курсор у ряд, після якого необхідно вставити порожній, вибрати команду меню **Вставка/ Таблица**

2)Натиснути на імені рядка, перед яким необхідно вставити порожній, вибрати пункт контекстного меню **Вставить**

3)Виконати команду меню **Вид/Разметка страницы**

4)Виконати команду меню **Данные/Группировать**

# *13.Як заповнити однаковим текстом рядки або стовпчики? Вказати неправильний спосіб.*

- 1) Виділити діапазон для заповнення, починаючи з комірки, в якій знаходиться інформація, виконати команду меню **Главная/Заполнить.** Визначити напрямок заповнення.
- 2) Виділити діапазон для заповнення, виконати команду меню **Главная/Вставить**
- 3) Виділити діапазон для заповнення, виконати команду контекстного меню **Копировать /** контекстне меню **Вставить.**
- 4) Зробити діапазон активним, встановити вказівку миші на маркер заповнення, утримуючи натиснутою праву кнопку миші, перетягнути його у потрібному напрямку, та в меню, що з'явилося, обрати **Копировать ячейки.**

# *14.Як у комірці В5 обчислити суму діапазону комірок C6:D10?*

1) Виділити діапазон і скористатись відповідною кнопкою на панелі інструментів.

2) Виділити діапазон. У рядку стану переглянути розраховану суму та внести її у потрібну комірку.

3) Ввести відповідну формулу у комірку В5.

# 4) Скористатись пунктом меню **Данные/Промежуточный итог.**

# *15. Після завантаження робочої книги на екрані видно декілька перших вкладок «Лист» книги. Скільки їх всього?*

1) Одна.

- 2) Три.
- 3) Шістнадцять.
- 4) Кількість вкладок **Лист** може визначити користувач командою **Файл/Параметры.**

# *16. За відсутності мишки може виникнути потреба викликати пункт меню. Викликати меню можна за допомогою клавіші:*

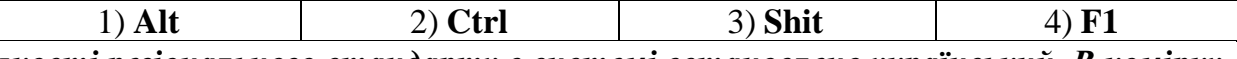

*17. В якості регіонального стандарту в системі встановлено український. В комірку введено наступну інформацію. Яку з них EXCEL розпізнає як дату?*

2) 10/25/14

- 3) 25-Бер-14
- 4) 2511096

*18.Для позначення піднесення до ступеня в EXCEL прийнято символ:*

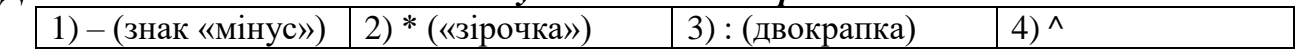

# *19.Вибрати варіант виділення блоків комірок, який неможливо виконати маніпулятором «миша» без додаткового застосування клавіатури:*

1) Блок комірок.

2) Два блоки комірок.

3) Весь робочий аркуш.

4) Декілька рядків, що розташовані поруч.

# *20.Як на екрані виглядає активна комірка?*

- 1) Обведена кольоровою рамкою.
- 2) Зафарбована чорним кольором.
- 3) Обведена пунктирною лінією, яка блимає.
- 4) Обведена прямокутником із маркером заповнення.

# *21. Що відображає область аркушу під номером 1?*

1) Кількість стовпців та рядків у листі

- 2) Адресу активної комірки
- 3) Формулу, що прописана у активній комірці
- 4) не має правильної відповіді

## *22. Яке посилання є абсолютними?*

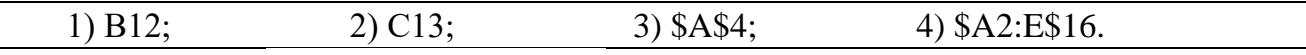

# *23. Що може бути аргументом функції?*

- 1) посилання
- 2) константа
- 3) функція
- 4) всі варіанти правильні

# *24. Вкажіть неправильний формульний вираз*

- $1) = 50$100$
- $2) = A3*B3$
- $3) = A3*100$
- $4) = 50/100$

#### *25. Маркер автозаповнення – чорний квадратик, розташований у …*

- 1) правому нижньому куті виділеної клітинки чи діапазону клітинок
- 2) правому верхньому куті виділеної клітинки чи діапазону клітинок
- 3) лівому нижньому куті виділеної клітинки чи діапазону клітинок
- 4) лівому верхньому куті виділеної клітинки чи діапазону клітинок

#### **11. Методи навчання**

При викладанні дисципліни використовуються наступні методи навчання: словесні, наглядні, практичні з використанням комп'ютерної техніки, пошукові, дослідницькі.

По дисципліні читаються лекції та проводяться практичні заняття, лабораторні

#### **12. Методи контролю**

При викладанні дисципліни використовуються наступні форми контролю:

- попередній контроль: усне опитування
- поточний контроль: захист лабораторних робіт, тестовий контроль, перевірка складання конспектів, захист індивідуальних завдань.
- поточний рубіжний контроль: перевірка рубіжних контрольних робіт.
- підсумковий контроль: залік.

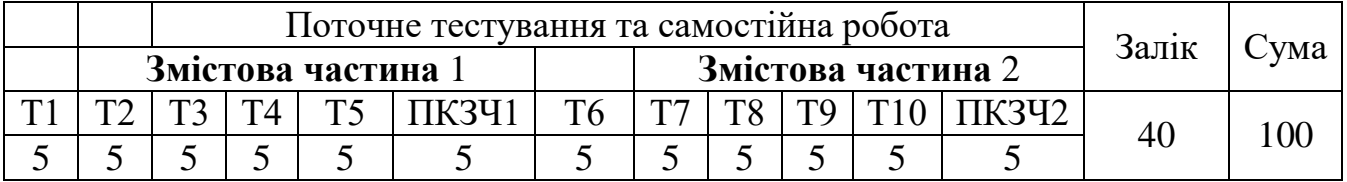

#### **13. Розподіл балів, які отримують студенти**

Т1, Т2 ... Т10 – теми змістових частин.

#### **Шкала оцінювання: національна та ECTS**

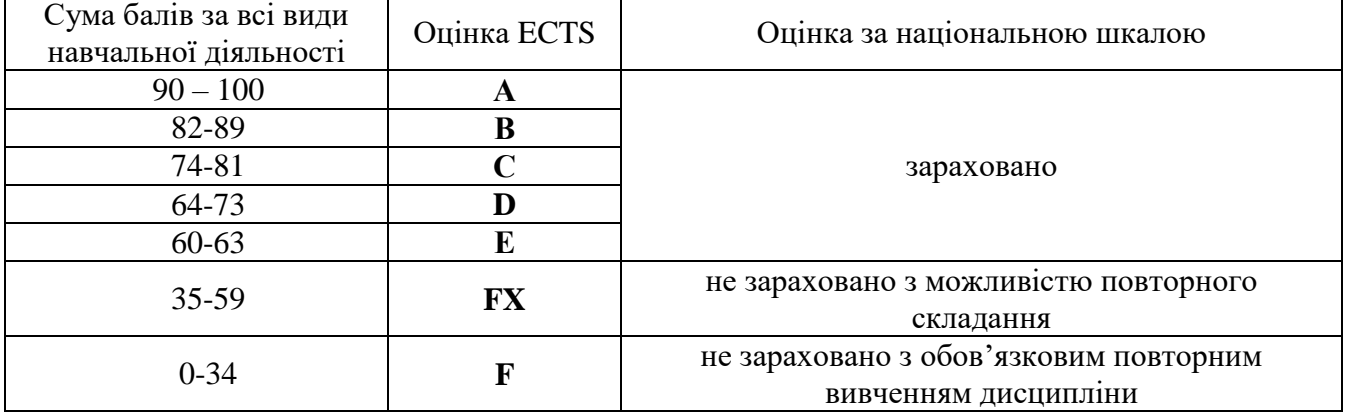

1. Інструктивно-методичні матеріали до лабораторних та практичних занять з навчальної дисципліни «Економічна інформатика» для здобувачів вищої освіти підготовки молодших бакалаврів спеціальностей економічного факультету./ Укладач: Димова Г.О. Херсон: ХДАУ, 2020. 66 с.

2. Інструктивно-методичні матеріали до організації самостійної роботи студентів з навчальної дисципліни «Економічна інформатика» для здобувачів вищої освіти підготовки молодших бакалаврів спеціальностей економічного факультету/ Укладач: Димова Г.О. Херсон: ХДАУ, 2020. 6 с.

3. Конспект лекцій з дисципліни «Економічна інформатика» для здобувачів вищої освіти підготовки молодших бакалаврів спеціальностей економічного факультету/ Укладач: Димова Г.О. Херсон: ХДАУ, 2020. 230 с.

# **15. Рекомендована література Базова**

1. Сільченко М. В., Красюк Ю.М. Економічна інформатика: навч.-метод. посіб. для самост. вивч. дисц. К.: КНЕУ, 2016. 601 с.

2. Буйницька О.П. Інформаційні технології та технічні засоби навчання. К.: Центр навчальної літератури, 2019. 240 с.

3. Макарова М.В., Гаркуша С.В., Білоусько Т.М., Гаркуша О.В. Економічна інформатика: підручник. К.: Університетська книга, 2017. 480 с.

4. Павлиш В.А., Гліненко Л.К., Шаховська Н.Б. Основи інформаційних технологій і систем. Львів: Львівська політехніка, 2018. 620 с.

5. Апатова Н.В., Гончарова О.М., Дюлічева Ю.Ю. Інформатика для економістів. К.: Центр учбової літератури, 2015, 456 с.

# **Допоміжна**

1. Вишемирська С. В., Огнєва О. Є., Рогальський О. Ф. Інформатика: Навчальний посібник для самостійної роботи студентів. Херсон: ПП Вишемирський В. С., 2008 р. 252 с.

2. Вилетт Э., Каммингс С. Office XP. Библия пользователя. М.: Вильямс, 2002. 843 с.

3. Основи інформаційних систем: Навч. Посібник. / В.Ф. Ситник, Т.А. Писаревська, Н.В. Єрьоміна, О.С. Краєва; Ред. В.Ф. Ситника. К.: КНЕУ, 2001. 420 с.

4. Пінчук Н.С., Галузинський Г.П., Орленко Н.С. Інформаційні системи і технології в маркетингу: навч.-метод.посіб. для самост.вивч.дисц. К.: КНЕУ, 2001. 296 с.

5. Гордієнко І.В. Інформаційні системи і технології в менеджменті: навчметод.посіб. для самост.вивч.дисц. К.: КНЕУ, 2003. 259 с.

6. Гужва В.М. Інформаційні системи і технології на підприємствах: навч.посіб. К.: КНЕУ, 2001. 400 с.

7. Калберг К. Бизнес-анализ с помощью Excel. К.:Диалектика, 1997. 448 с.

8. Дибкова Л.М. Інформатика і комп'ютерна техніка: Навчальний посібник. К.: Академвидав, 2005. 416 с.

#### **16. Інформаційні ресурси**

1. Аверьянов Г.П., Дмитриева В.В. Современная информатика Учебное пособие. М.: НИЯУ МИФИ, 2011. 436 с. URL: http://www.twirpx.com/file/783881/

2. Aлексеев А.Г., Евсеев Г.А., Симонович С.В. Специальная информатика Учеб. пособие. М.: АСТ-ПРЕСС, 2000. 480 с. URL: http://www.twirpx.com/file/423283/

3. Бабкин Е.А. Информационные системы Сб. науч. работ. Вып. 2 / редкол.: Е.А. Бабкин, В.А. Кудинов, И.В. Селиванова; отв. ред. Е.А. Бабкин; фак. информатики и вычислит. техники Курск. гос. ун-та. Курск, 2011. 166 с. URL: http://www.twirpx.com/file/842012/

4. Козій Б.І., Ромашко С.М., Новосад В.П. Інформатика та комп'ютерна техніка Львів, 2009 р., 335 с. URL: http://www.twirpx.com/file/901559/

5. Дмитрієва В.А. Масовий он-лайн курс «Документоведення в Word та аналітика в Excel», 2017. URL: http://prometheus.org.ua/cources